## **ਵੈਿਨਊ 'ਤੇ ਚੈਕ-ਇਨ ਕਰਨ ਲਈ** QR **ਕੋਡ ਿਕਵ� ਵਰਤੇ ਜਾਂਦੇ ਹਨ**

QR ਕੋਡ ਹੈ।

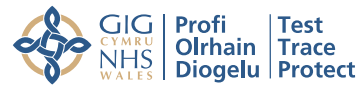

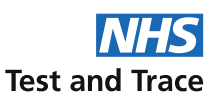

## ਵਰਤ�ਕਾਰ ਗਾਈਡ

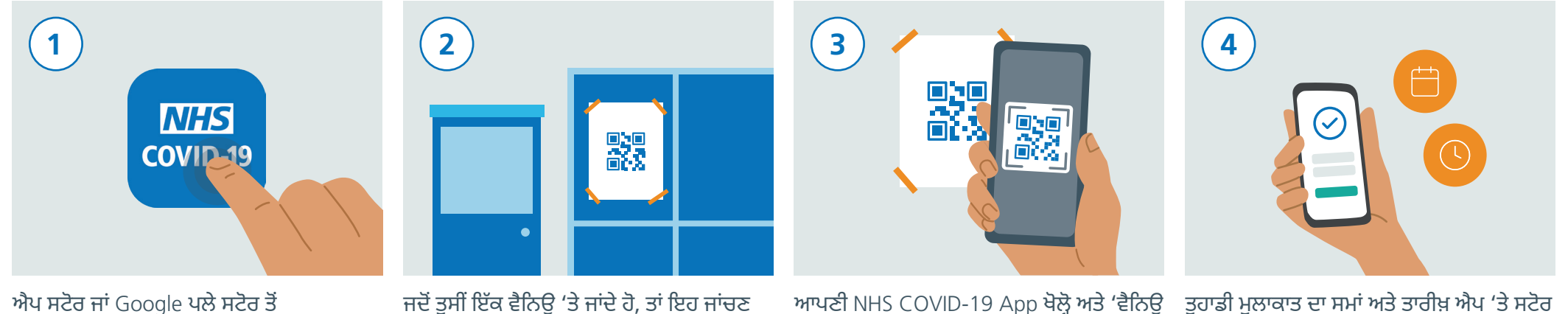

ਐਪ ਸਟੋਰ ਜਾਂ Google ਪਲੇ ਸਟੋਰ ਤੋਂ NHS COVID-19 App ਡਾਊਨਲੋਡ ਕਰੋ।

ਲਈ ਦੇਖੋ ਜੇ ਿਡਸਪਲੇ 'ਤੇ NHS COVID-19 App ਆਪਣੀ NHS COVID-19 App ਖੋਲ੍ਹੋ ਅਤੇ 'ਵੈਨਿਊ ਚੈਕ-ਇਨ' ਟੈਪ ਕਰੋ। ਹੁਣ ਪੋਸਟਰ 'ਤੇ QR ਕੋਡ ਸਕੈਨ ਕਰਨ ਲਈ ਆਪਣਾ ਸਮਾਰਟਫੋਨ ਕੈਮਰਾ ਵਰਤੋ।

ਤੁਹਾਡੀ ਮੁਲਾਕਾਤ ਦਾ ਸਮਾਂ ਅਤੇ ਤਾਰੀਖ਼ ਐਪ 'ਤੇ ਸਟੋਰ ਕੀਤੀ ਜਾਵੇਗੀ। ਇਹ ਕਿਸੇ ਹੋਰ ਨੂੰ ਭੇਜੀ ਜਾਂ ਸਾਂਝੀ ਨਹੀਂ ਕੀਤੀ ਜਾਵੇਗੀ।

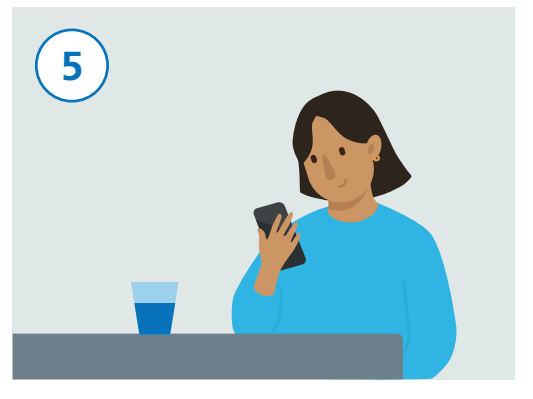

ਪੋਸਟਰ 'ਤੇ ਤਹਾਡਾ QR ਕੋਡ ਸਕੈਨ ਕਰਨ ਮਗਰੋਂ, ਤੁਸੀਂ ਹੁਣ ਸਫ਼ਲਤਾਪੂਰਵਕ ਚੈਕ-ਇਨ ਕੀਤਾ ਹੈ।

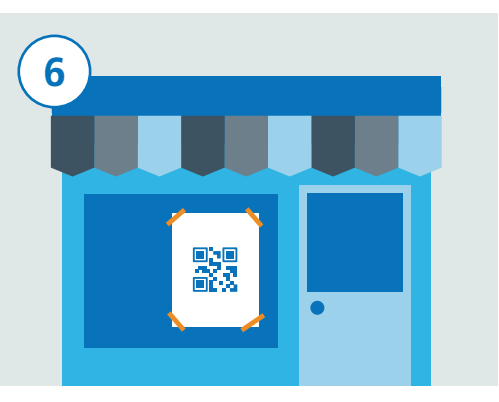

ਜੇ ਤੁਸੀਂ ਕਿਸੇ ਹੋਰ ਵੈਨਿਊ 'ਤੇ ਜਾਂਦੇ ਹੋ, ਤਾਂ ਆਪਣਾ NHS COVID-19 App ਖੋਲ੍ਹੋ ਅਤੇ "ਵੈਨਿਊ ਚੈਕ ਇਨ" 'ਤੇ ਟੈਪ ਕਰੋ। ਹੁਣ ਉਹਨਾਂ ਦਾ QR ਕੋਡ ਪੋਸਟਰ ਸਕੈਨ ਕਰਨ ਲਈ ਆਪਣਾ ਸਮਾਰਟਫੋਨ ਕੈਮਰਾ ਵਰਤੋ।

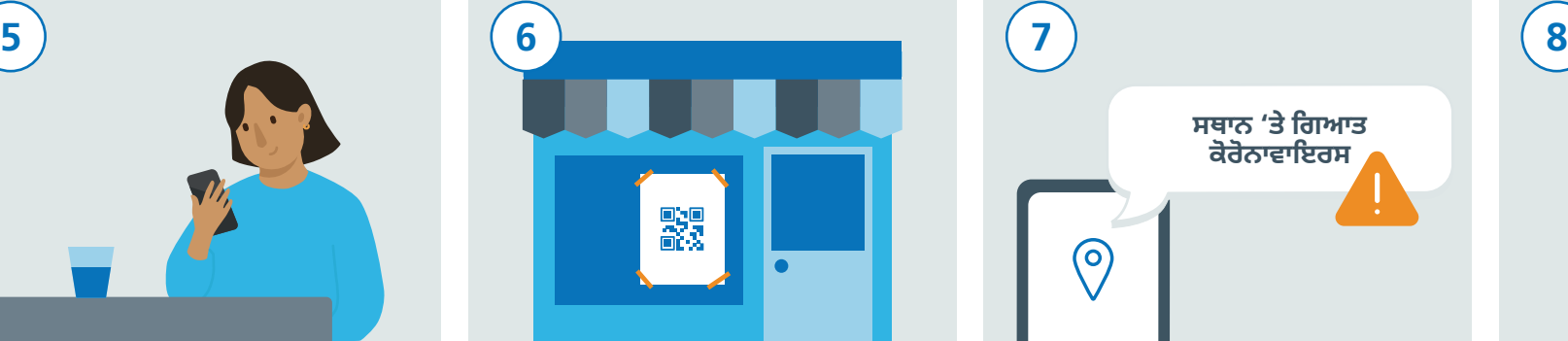

ਤਸੀਂ ਇੱਕ ਚੇਤਾਵਨੀ ਪ੍ਰਾਪਤ ਕਰ ਸਕਦੇ ਹੋ ਜੇ NHS COVID-19 App ਪਹਿਚਾਣ ਕਰਦਾ ਹੈ ਕਿ ਤੁਸੀਂ ਹਾਲ ਹੀ ਵਿੱਚ ਅਹਿਜੀ ਜਗ੍ਹਾ 'ਤੇ ਗਏ ਹੋ ਜਿੱਥੇ ਤਸੀਂ ਕੋਰੋਨਾਵਾਇਰਸ (COVID-19) ਦੇ ਸੰਪਰਕ ਵਿੱਚ ਆਏ ਹੋ।

ਜੇ ਤੁਹਾਡੇ ਿਵੱਚ ਕੋਰੋਨਾਵਾਇਰਸ (COVID-19) ਦੇ ਲੱਛਣ ਵਿਕਸਿਤ ਹੰਦੇ ਹਨ, ਤਾਂ ਉਹਨਾਂ ਨੂੰ ਐਪ ਵਿੱਚ ਿਰਕਾਰਡ ਕਰਨ ਦੀ ਯਕੀਨੀ ਬਣਾਓ ਅਤੇ ਸਰਕਾਰ ਦੇ ਿਨਰਦੇਸ਼/ਸਲਾਹ ਦਾ ਪਾਲਣ ਕਰੋ।